# **新規ユーザー申請の⽅法**

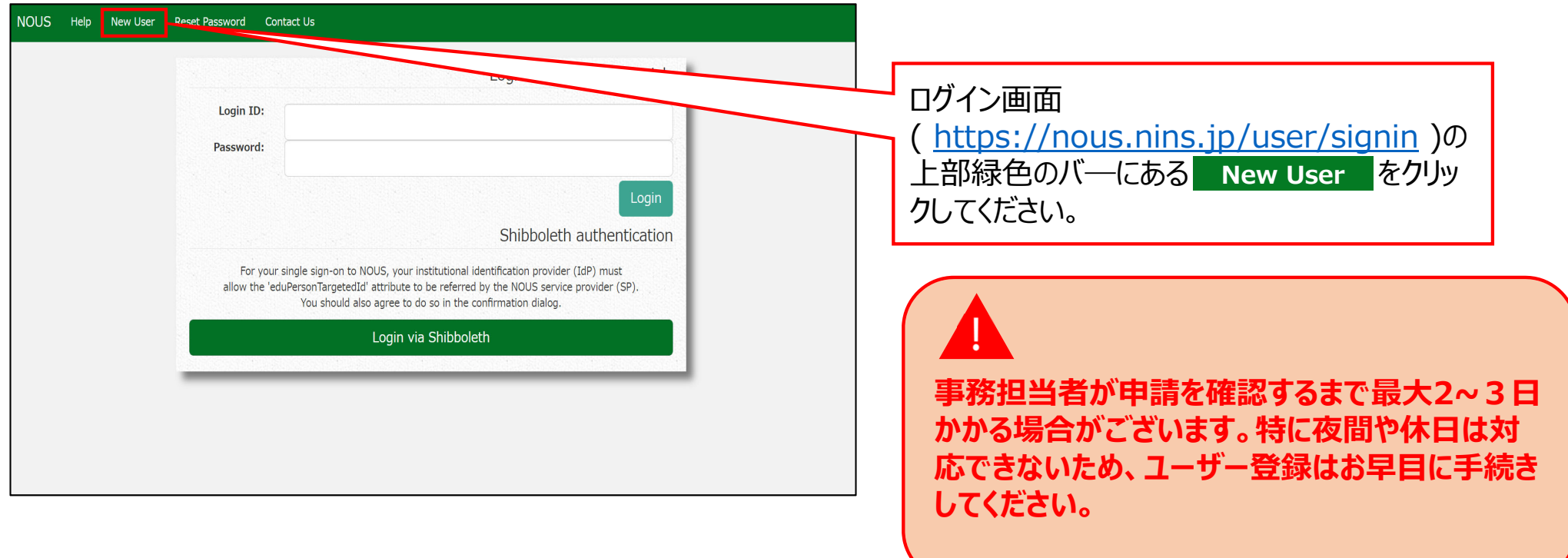

#### New User Registration

This site will send you some related notifications via "no-reply@nous-dev.nins.jp." Please setup your mail system to accept this address or "@nous-dev.nins.jp" domain beforehand.

Please input your profile

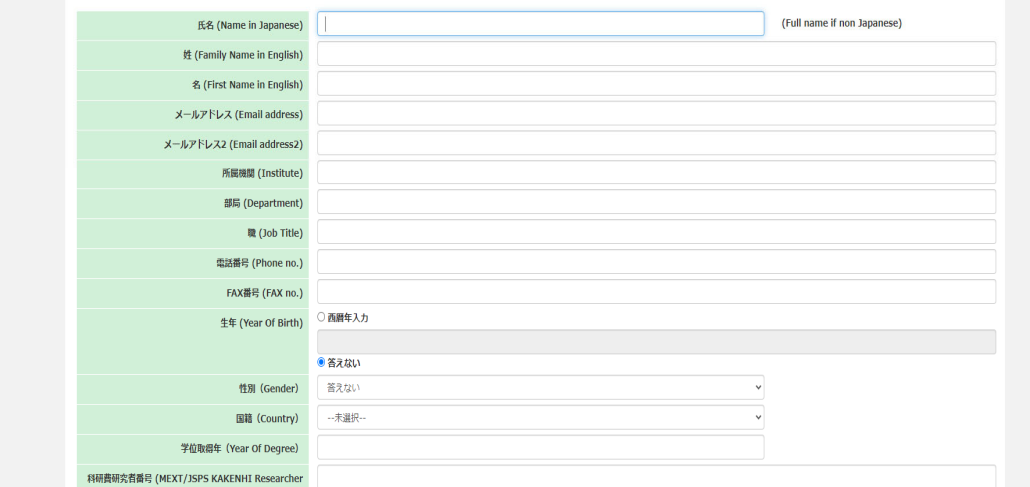

# アカウントの登録画⾯に切り替わるため、必要 な情報を入力してください。

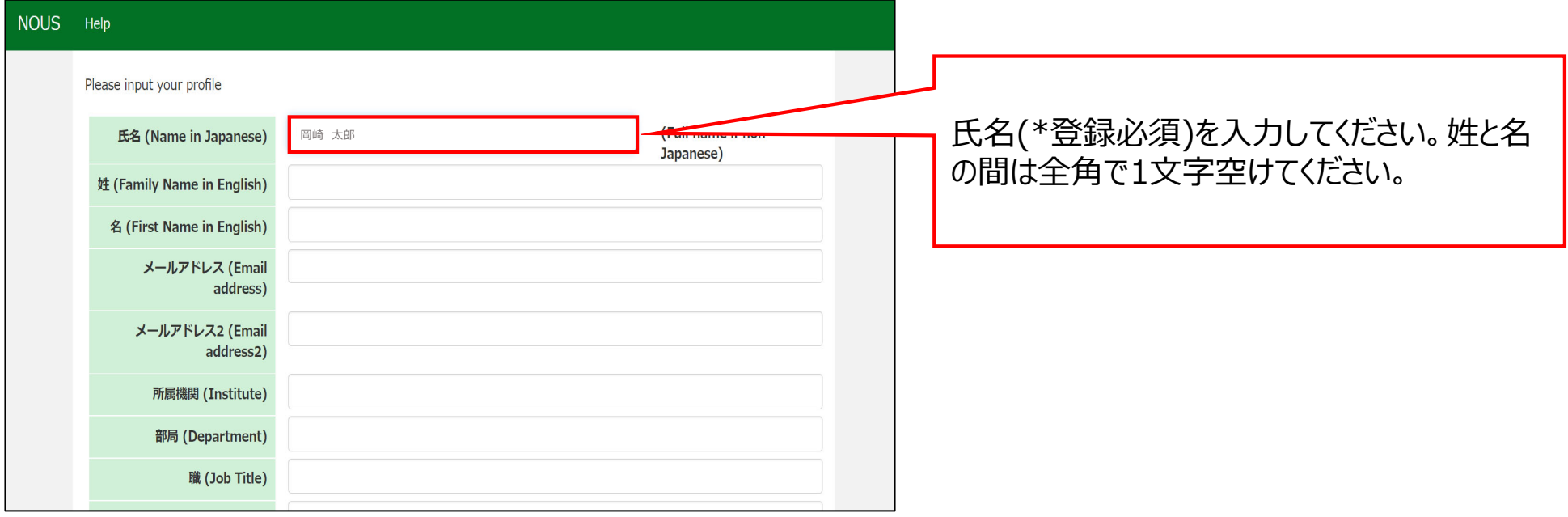

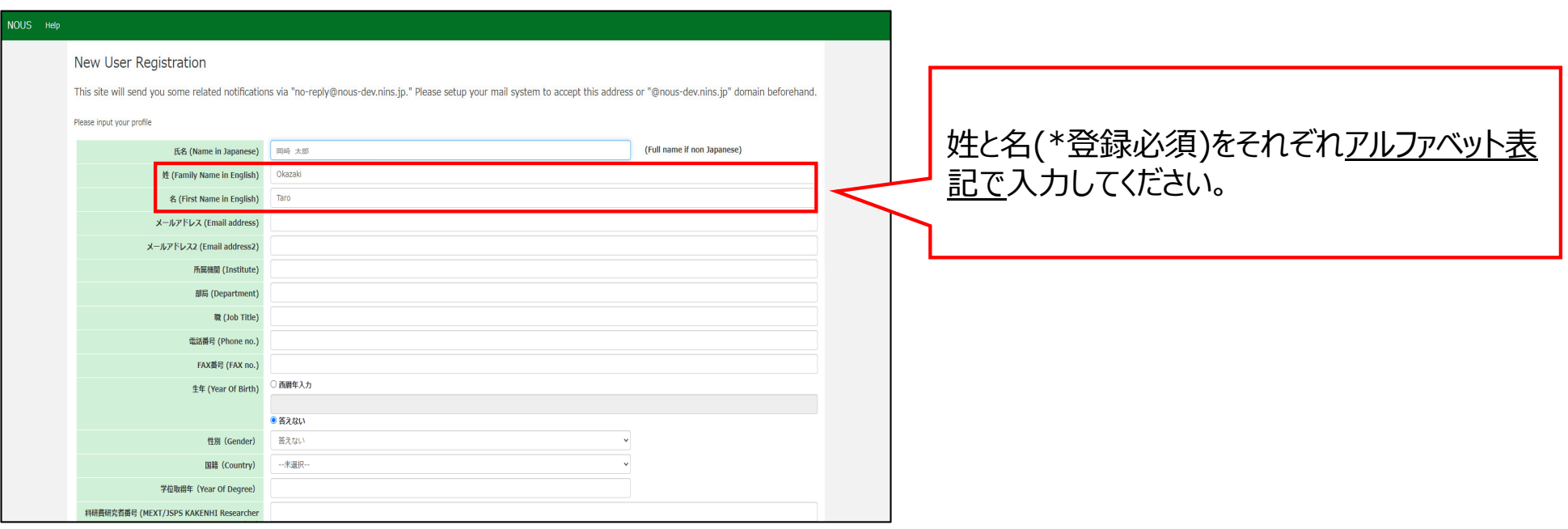

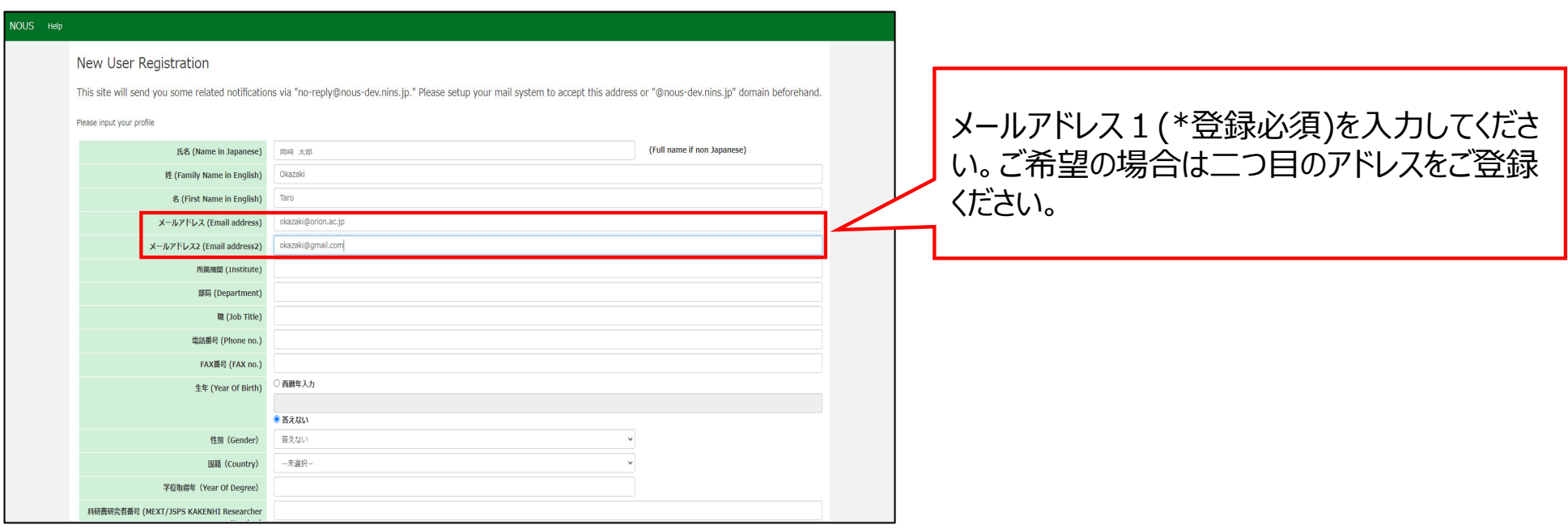

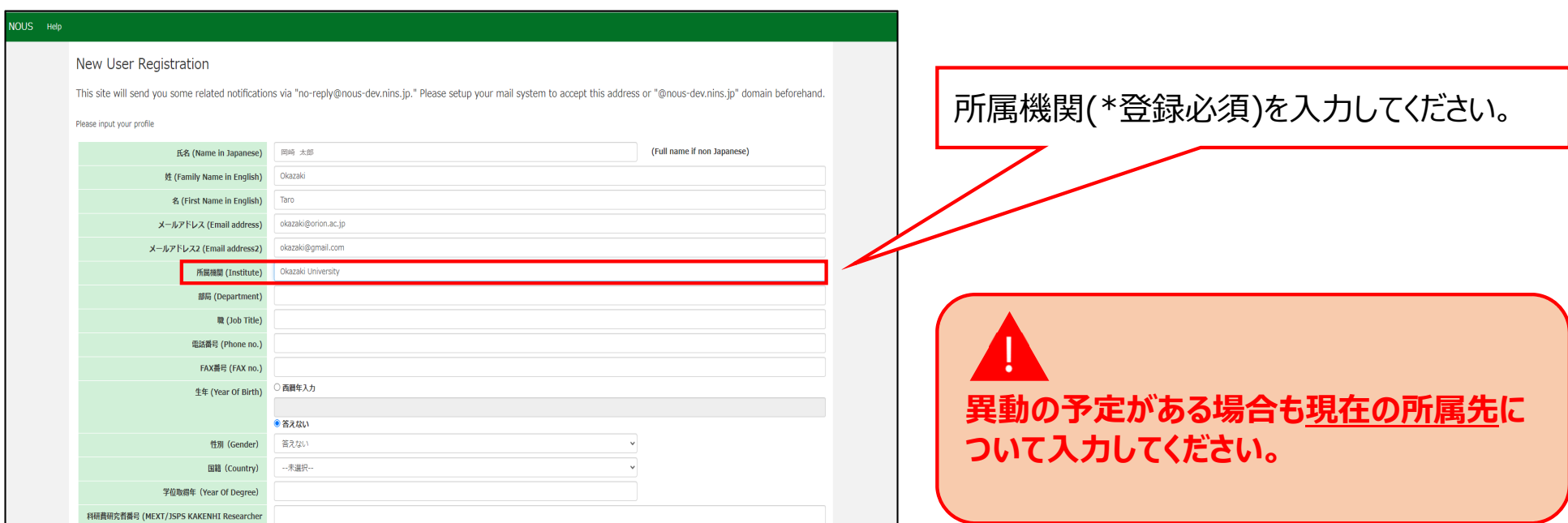

#### NOUS Help

#### New User Registration

This site will send you some related notifications via "no-reply@nous-dev.nins.jp." Please setup your mail system to accept this address or "@nous-dev.nins.jp" domain beforehand.

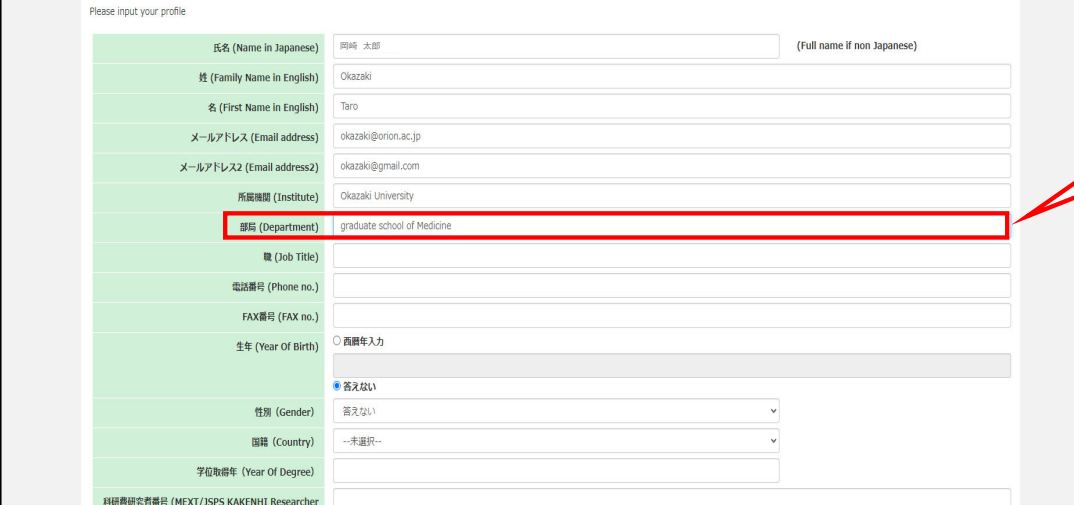

# 部局(\*登録必須)を入力してください。

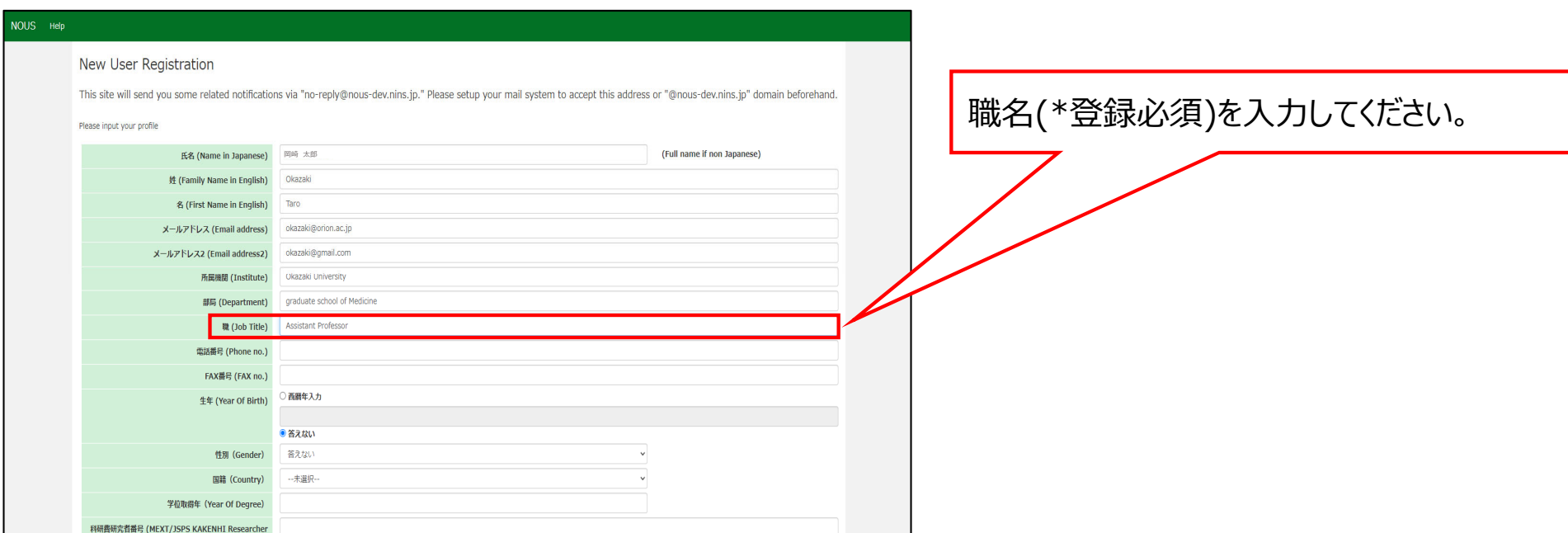

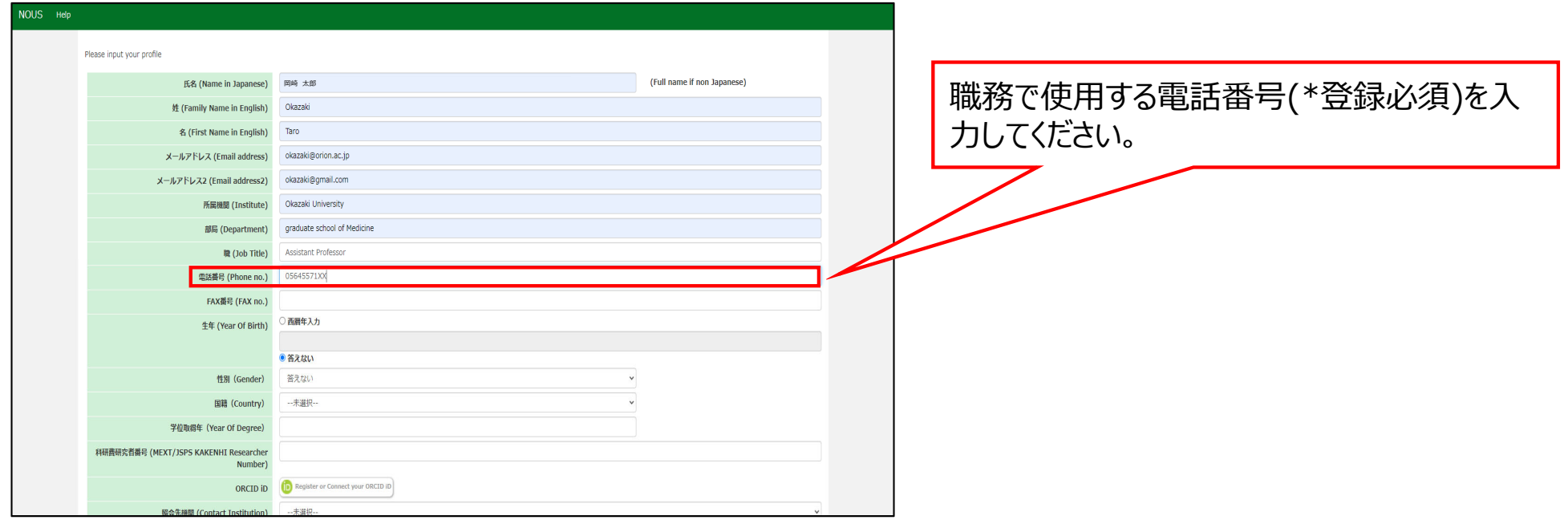

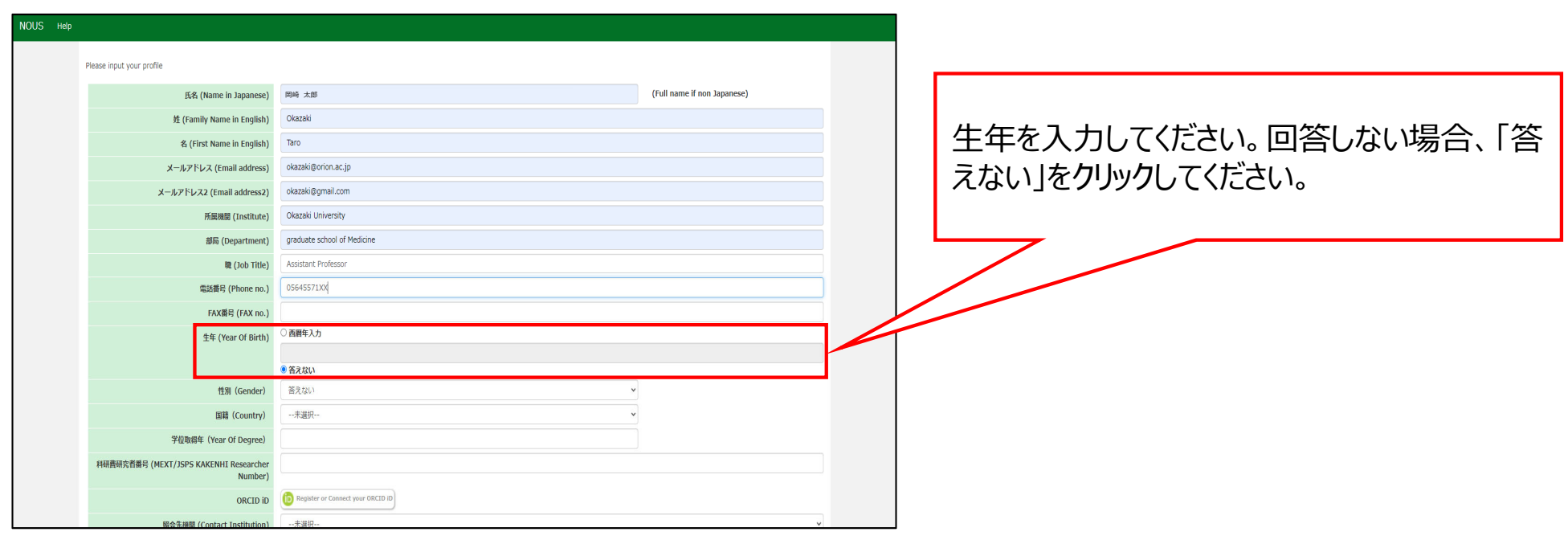

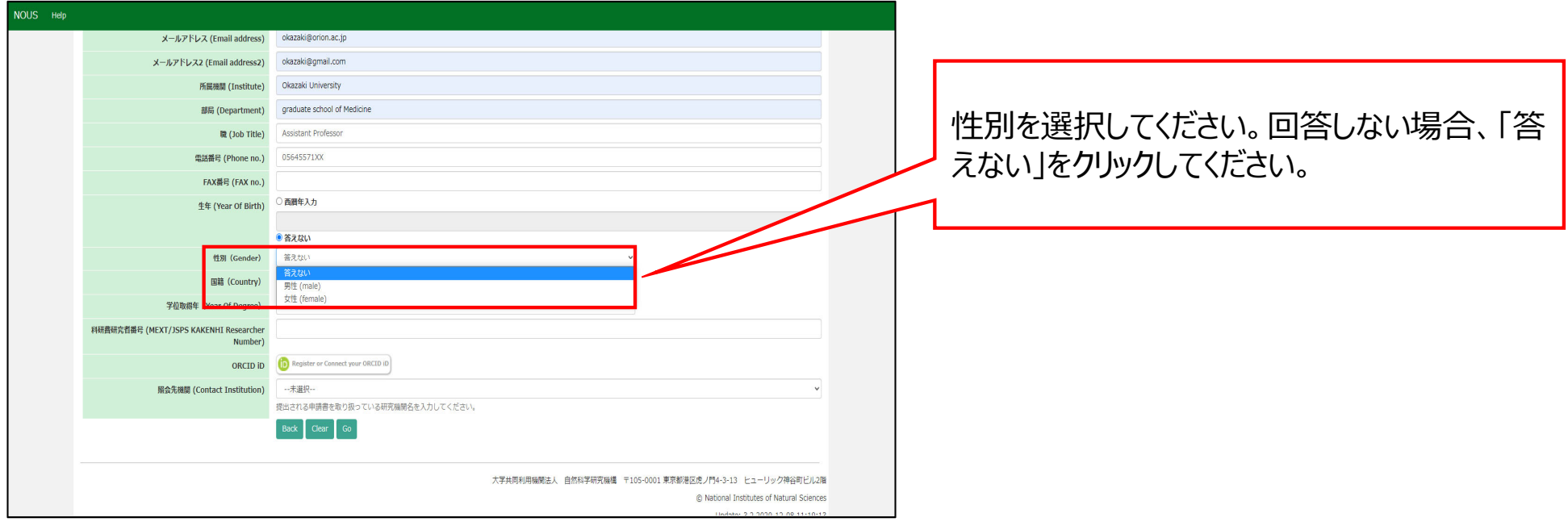

![](_page_12_Picture_13.jpeg)

-

![](_page_13_Picture_11.jpeg)

![](_page_14_Picture_11.jpeg)

![](_page_15_Picture_17.jpeg)

![](_page_16_Picture_7.jpeg)

![](_page_17_Picture_24.jpeg)

![](_page_18_Picture_30.jpeg)

確認画面下の個人情報の取り扱いに関する **説明を確認し、Register をクリックしてくださ** い。NOUSのアカウントを作成しない場合は を、⼊⼒情修正する場合は **Cancel Back**をクリックしてください。

#### [NOUS] - New User

 $\overline{r}$  r7133@orion.ac.jp

#### ■■■■様

自然科学共同利用・共同研究統括システム(NOUS)のユーザ登録を申請していただき ありがとうございます。 担当者が確認後、再度、ご連絡いたします。 (休日をはさむ場合等、時間のかかる場合がございます。)

しばらく経って、連絡がない場合は、NOUS支援課(r7133@orion.ac.jp)まで お問い合わせください。

Dear Applicant:

Following is your request for a new account on NOUS system.

It has been accepted and under processing. It may take a few working days and a confirmation notice will be sent again after the completion of the processing.

You may wish to contact NOUS support members (mailto: r7133@orion.ac.jp) if it will take longer than expected.

NOUS : https://nous.nins.jp/

15:01 (2 時間前) ☆ ← :

 $A$ 

## NOUSから新規ユーザー申請が完了した旨の 通知メールが届きます。

#### **[NOUS] - User Admin/10719 D 受信トレイ×**

no-reply@nous.nins.jp To 自分  $\overline{ }$ 

 $\equiv$ 

いつも自然科学共同利用・共同研究統括システム(NOUS)をご利用 いただきありがとうございます。

以下のアカウントより、パスワード(再)設定の依頼を受け付けました。

Login (D) was manufactured as a strip

この依頼が正しければ、以下のURLよりパスワードを(再)設定 してください。もし依頼に覚えがない場合は、そのまま無視して いただいて結構です。(メールを速やかに削除してください)

for Login ID: https://nous.nins.jp/user/resetpassword/I88PRF5yICcgdaBQ5uZ910460

本件に関して何かご質問、問題等がございましたら、 https://nous.nins.jp/user/contactus までご連絡ください。

Dear Nous user:

A request has been received to (re)set the password for above-mentioned user account. If this request was properly made by you, please reset the password through the above URL. If not, you have nothing to do and just ignore this e-mail. (Rapidly deleting this e-mail would be recommended.)

Any questions and comments may be sent via "https://nous.nins.jp/user/contactus"

NOUS : https://nous.nins.jp/

ユーザー申請が承認されると、NOUSからログイ ン⽤パスワードを設定するためのURLが記載さ れたメールが届きます。メール本⽂に記載の URLをクリックし、パスワード設定用のウィンドウ を開いてください。

![](_page_21_Picture_51.jpeg)

ew Password]にパスワードを入力してくだ さい。パスワードは、英小文字、英大文字、数 記号を1文字以上含んだ10文字以上の ⽂字列である必要があります。

**パスワードの設定が完了するまでブラウザの [戻る]ボタンや をクリックしないでくださ Back**

# **い。**

**操作の途中で をクリックした場合は Backメールに記載のURLからパスワード設定画面に ⼊りなおしてください。**

![](_page_22_Picture_21.jpeg)

and the control of the control of the control of the control of the control of the control of the control of the

![](_page_23_Picture_43.jpeg)

![](_page_23_Picture_44.jpeg)

![](_page_23_Picture_45.jpeg)

Passwords should have more than 9 characters and contain at least one upper and lower cases, one numeric, and one symbolic letters, (パスワードは、英小文字、英大文字、数字、記号を1文字以上含んだ10文字以上 の文字列にしてください。)

### [Password successfully changed]という メッセージが表⽰されていれば、パスワードの設 定は終了です。ログイン画⾯に戻り、NOUSに ログインしてください。

![](_page_23_Picture_5.jpeg)

**[Already changed!]というエラーが表⽰さ れる場合、パスワードの設定に失敗しています。 ユーザー承認メールに記載のURLから再度パス ワード設定画⾯に⼊りなおしてください。**

**「新規ユーザー申請の⽅法」は以上です。**

![](_page_24_Picture_0.jpeg)

**NOUSの操作についてご不明点等ございます場合、下記問い合わせ先までお知らせください。**

![](_page_24_Figure_2.jpeg)